#### **МИНИСТЕРСТВО ОБРАЗОВАНИЯ И НАУКИ РОССИЙСКОЙ ФЕДЕРАЦИИ, МИНИСТЕРСТВО ОБРАЗОВАНИЯ И НАУКИ КЫРГЫЗСКОЙ РЕСПУБЛИКИ**

ГОУ ВПО Кыргызско-Российский Славянский университет

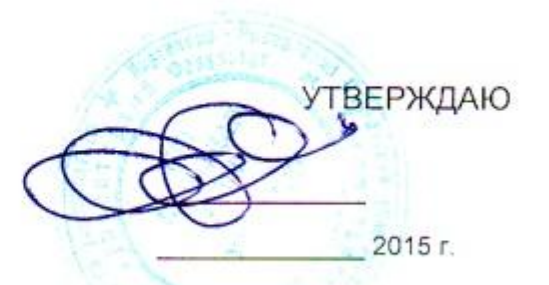

# МОДУЛЬ: ЕСТЕСТВЕННО-НАУЧНЫЙ **Основы IT технологий**

рабочая программа дисциплины (модуля)

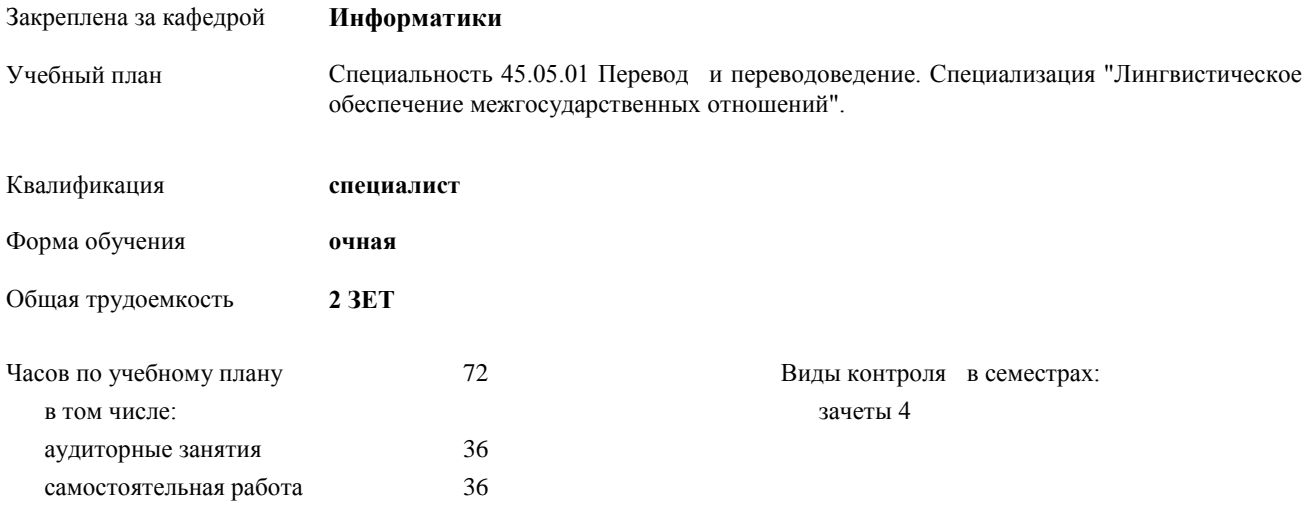

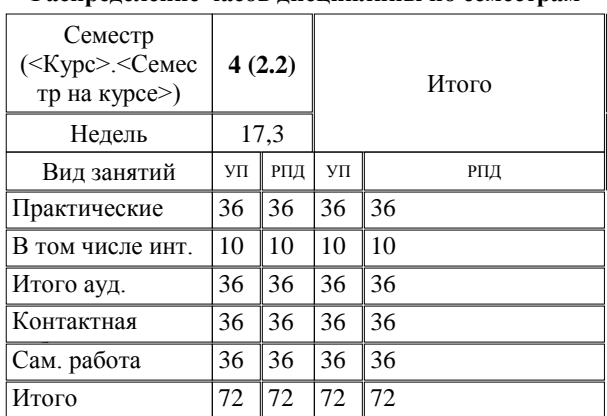

#### **Распределение часов дисциплины по семестрам**

Программу составил(и): *к.т.н., доцент, зав.кафедрой, Евтушенко А.И.;ст.преподаватель, Фейгин Я.Д. \_\_\_\_\_\_\_\_\_\_\_\_\_\_\_\_\_*

*д.ф-м.н., профессор, Усманов С.Ф.*  Рецензент(ы):

**Основы IT технологий** Рабочая программа дисциплины

составлена на основании учебного плана:

Специальность 45.05.01 Перевод и переводоведение (специализация "Лингвистическое обеспечение межгосударственных отношений")

утвержденного учёным советом вуза от 29.05.2015 протокол № 11.

Рабочая программа одобрена на заседании кафедры

#### **Информатики**

Протокол от 10\_ 09\_\_\_\_\_\_ 2015 г. № 2 Срок действия программы: 2015-2020 уч.г. Срок действия программы. - ...<br>Зав. кафедрой Евтушенко А.И.

Визирование РПД для исполнения в очередном учебном году

Председатель УМС  $\frac{\partial L}{\partial x}$ 

Рабочая программа пересмотрена, обсуждена и одобрена для исполнения в 2016-2017 учебном году на заседании кафедры Информатики

Протокол от  $\frac{11}{9}$   $09$  2016 г. № 2. Зав. кафедрой Евтушенко А.И.

Визирование РПД для исполнения в очередном учебном году

Председатель УМС<br> $\frac{12}{9}$  OG 2017 г.

Рабочая программа пересмотрена, обсуждена и одобрена для исполнения в 2017-2018 учебном году на заседании кафедры Информатики

Протокол от 30, 20  $\overline{A}$ 2oIi r. Nn L 3ae. xa\$e4pofi Eeryu-reHxo A.14.@

Визирование РПД для исполнения в очередном учебном году

Председатель УМС  $10092018$  F.

Hart

Рабочая программа пересмотрена, обсуждена и одобрена для исполнения в 2018-2019 учебном году на заседании кафедры Информатики

Протокол от Зав. кафедро

Визирование РПД для исполнения в очередном учебном году

Председатель УМС

2019 r.

Рабочая программа пересмотрена, обсуждена и одобрена для исполнения в 2019-2020 учебном году на заседании кафедры Информатики

> Протокол от Зав. кафедрой Евтушенко А.И. 2019 r.  $N_2$

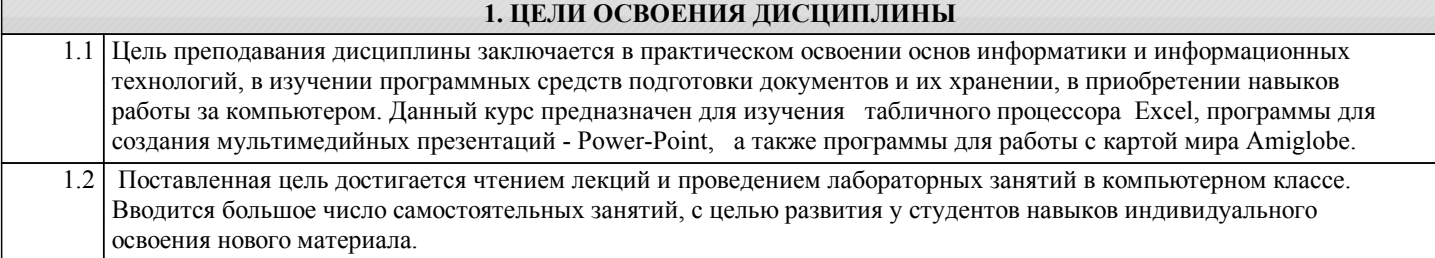

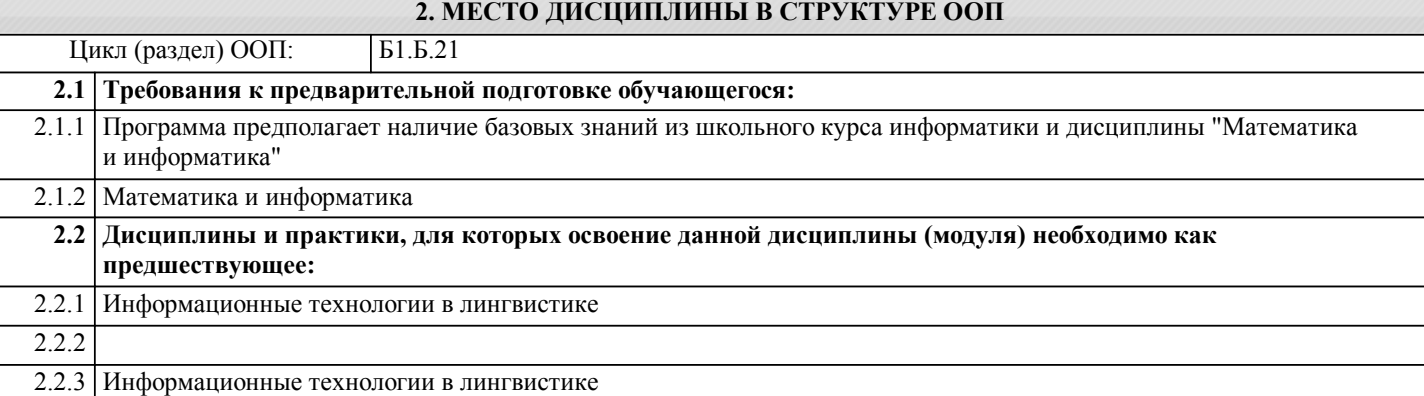

#### **3. КОМПЕТЕНЦИИ ОБУЧАЮЩЕГОСЯ, ФОРМИРУЕМЫЕ В РЕЗУЛЬТАТЕ ОСВОЕНИЯ ДИСЦИПЛИНЫ (МОДУЛЯ)**

**ОПК-1: способностью работать с различными источниками информации, информационными ресурсами и технологиями, осуществлять поиск, хранение, обработку и анализ информации из разных источников и баз данных, представлять ее в требуемом формате с использованием информационных, компьютерных и сетевых технологий, владеть стандартными методами компьютерного набора текста и его редактирования на русском и иностранном**

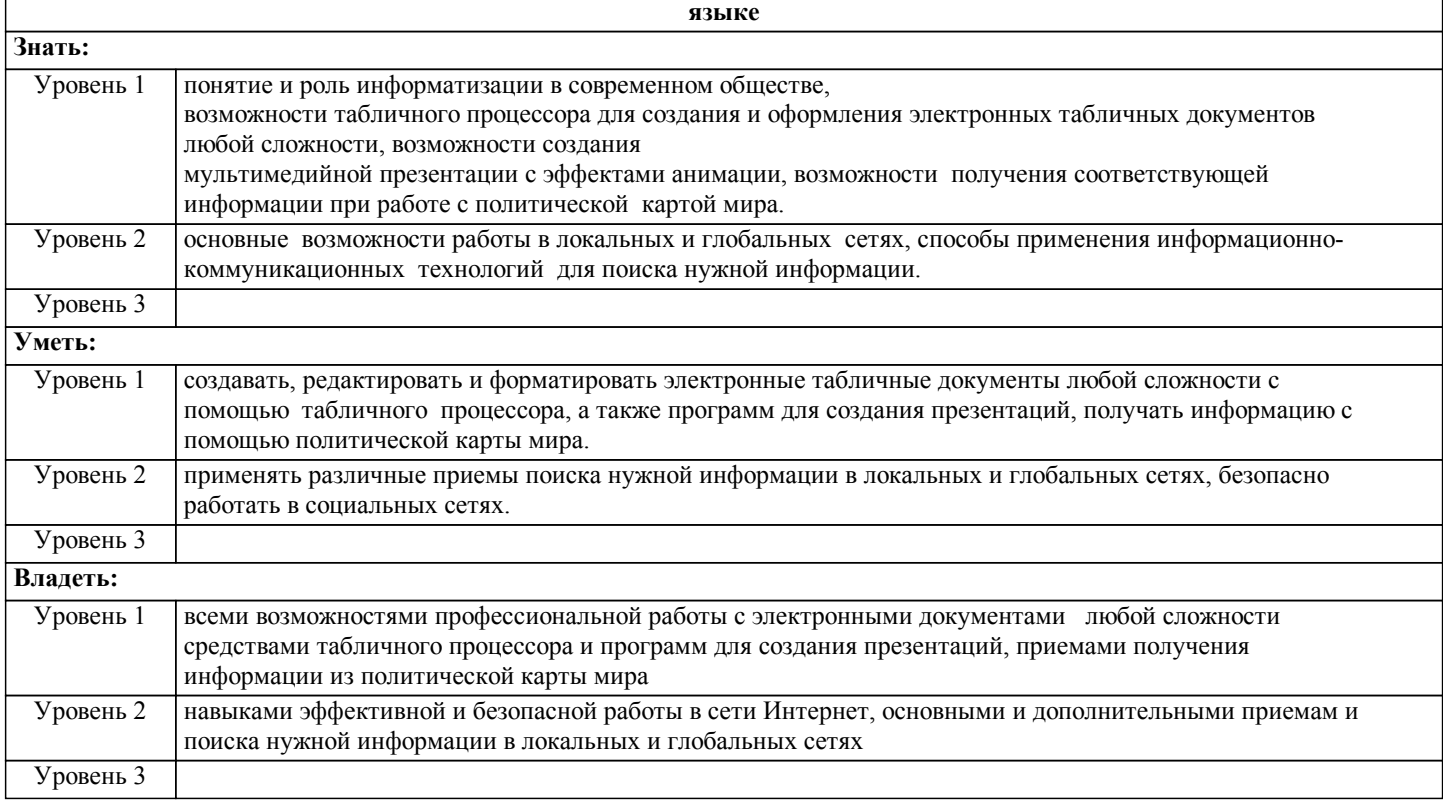

#### **В результате освоения дисциплины обучающийся должен**

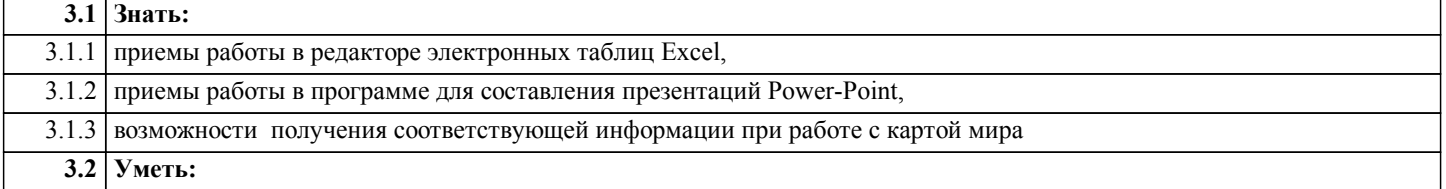

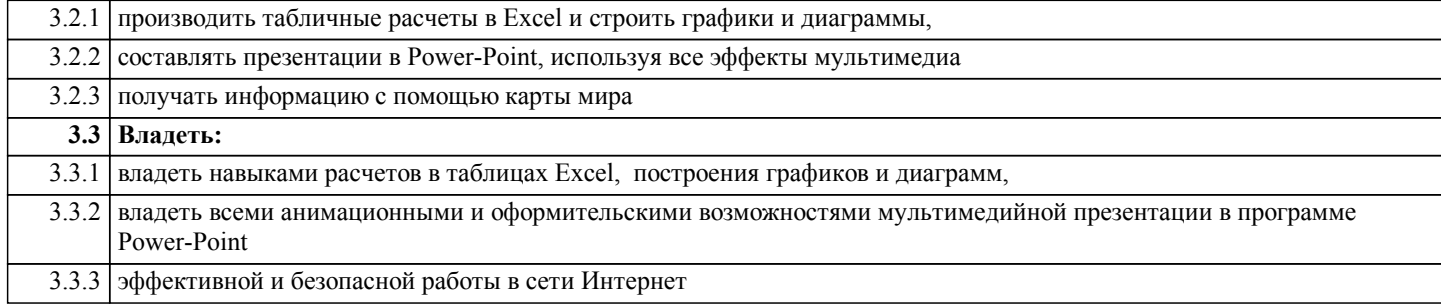

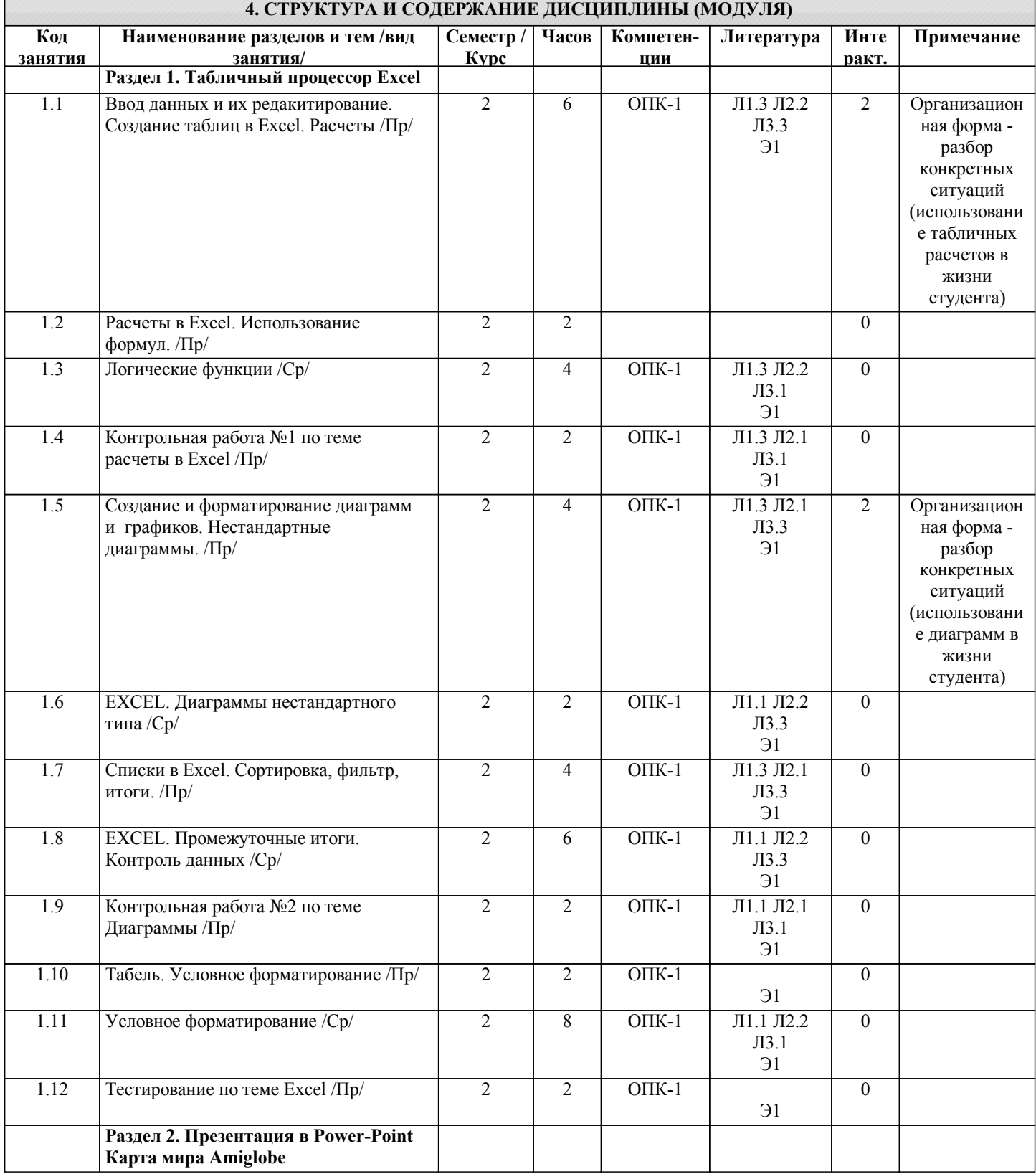

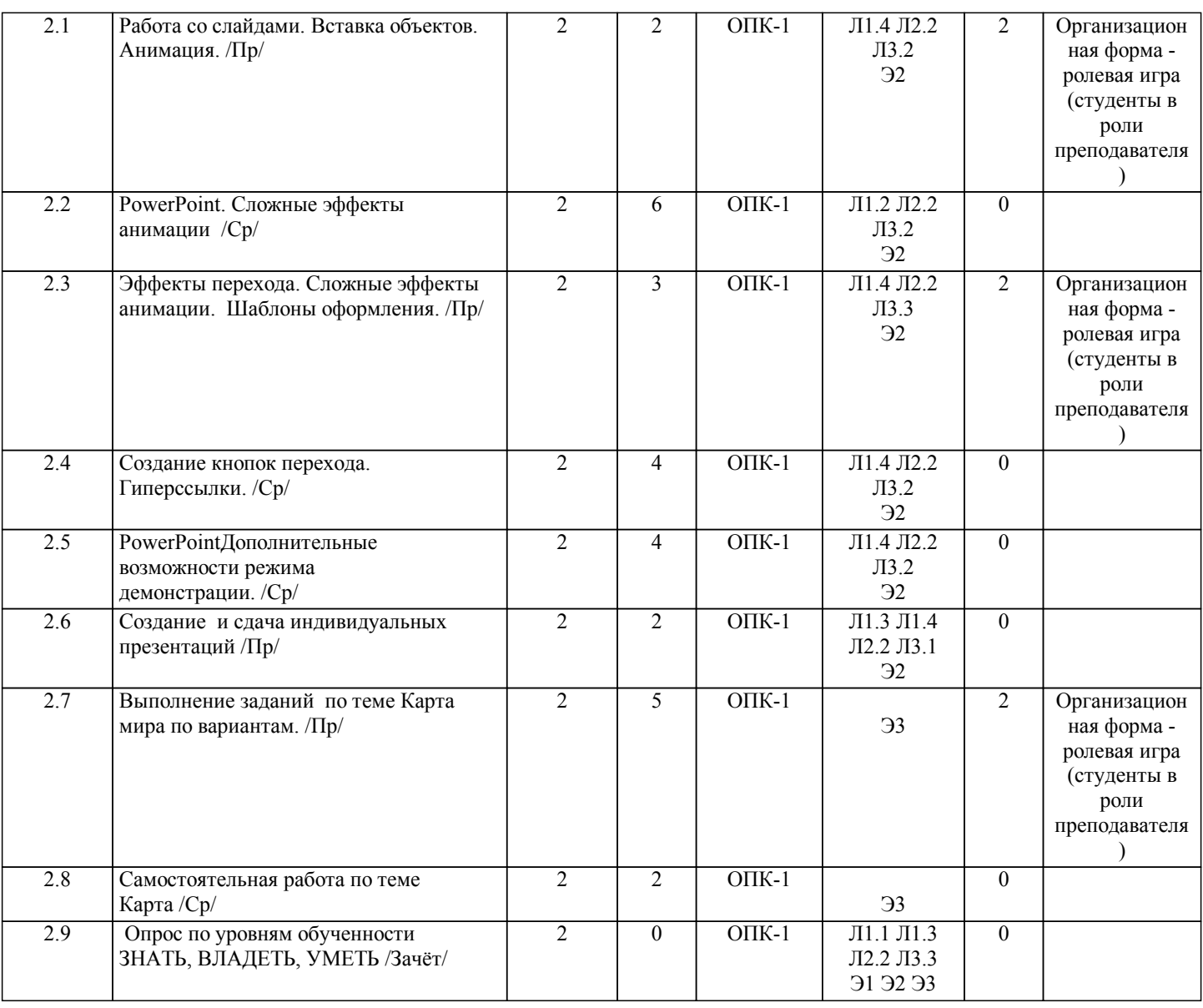

#### **5. ФОНД ОЦЕНОЧНЫХ СРЕДСТВ**

#### **5.1. Контрольные вопросы и задания**

Вопросы для проверки уровня обученности ЗНАТЬ

- 1. Назначение и область применения программы EXCEL.
- 2. Интерфейс программы и структура книги EXCEL.<br>3. Ввод и редактирование данных в таблице EXCEL.
- 3. Ввод и редактирование данных в таблице EXCEL.
- 4. EXCEL. Выделение диапазона ячеек. Копирование, перемещение, удаление.
- 5. Оформление таблицы в EXCEL.
- 6. Способы выравнивания данных в ячейках.
- 7. Форматы данных. Поименованные ячейки/области.
- 8. Вычисления в EXCEL. Построение формул
- 9. **EXCEL. Относительные и абсолютные ссылки.**<br>10 EXCEL Использование формул в расчетах
- 10. EXCEL. Использование формул в расчетах.<br>11 Формулы из разлела Статистические и Мате
- 11. Формулы из раздела Статистические и Математические<br>12. Условные операторы: ЕСЛИ И ИЛИ Вложенные ЕСЛ
- 12. Условные операторы: ЕСЛИ, И, ИЛИ. Вложенные ЕСЛИ. Примеры<br>13. EXCEL: графическое прелставление ланных с помошью лиаграмм.
- 13. **EXCEL: графическое представление данных с помощью диаграмм.** 14. Форматирование элементов лиаграммы.
- 14. Форматирование элементов диаграммы.
- 15. **EXCEL:** Построение графиков Точечные<br>16. EXCEL: Работа с ланными списка: сорти
- 16. **EXCEL: Работа с данными списка: сортировка, фильтрация.**<br>17. **EXCEL: Работа с ланными списка: полвеление итогов.**
- 17. **EXCEL: Работа с данными списка: подведение итогов.**<br>18. **EXCEL: условное форматирование, примеры использо**в
- 18. EXCEL: условное форматирование, примеры использования.<br>19. Power-point. Назначение программы, ее интерфейс.
- 19. Power-point. Назначение программы, ее интерфейс.<br>20. Power-point Созлание слайла, его оформление.
- 20. Power-point Создание слайда, его оформление.<br>21. Power-point. Эффекты анимации и перехола.
- 21. Power-point. Эффекты анимации и перехода.<br>22. Power-point. Использование шаблонов и маст
- 22. Power-point. Использование шаблонов и мастеров.<br>23. Power-point. Вставка и настройка ллинного звука.
- Power-point. Вставка и настройка длинного звука.
- 24. Power-point. Гиперссылки, кнопки перехода, создание своего фона.
- 25. Power-point. Управление режимом демонстрации. Режимы просмотра слайдов.
- 26. Назначение и основные возможности программы Карта мира Amiglobe
- 27. Интерфейс программы Amiglobe
- 28. Вывод информации о данной стране, городе, или горе с помощью Amiglobe.
- 29. Вывод данных сравнения с помощью программы Amiglobe.<br>30 Определение расстояния между двумя точками на карте Ap
- 30. Определение расстояния между двумя точками на карте Amiglobe.

Примерный перечень заданий для проверки уровней обученности ВЛАДЕТЬ и УМЕТЬ (в компьютерных дисциплинах они совпадают)

- 1. Набрать таблицу в Excel и выполнить расчеты по указанному заданию<br>2. Показать возможности форматирования таблиц в Excel
- 2. Показать возможности форматирования таблиц в Excel<br>3. Создать график или диаграмму по указанному образцу
- 3. Создать график или диаграмму по указанному образцу
- 4. Показать возможности форматирования объемной гистограммы в Excel
- 5. Построить нестандартную диаграмму (график 2 оси) по указанному заданию
- 6. Отсортировать список в Excel по указанному заданию
- 7. Отфильтровать список в Excel по указанному заданию
- 8. Подвести итоги в списке Excel по указанному заданию
- 9. Решить задачу с использованием логических функций в Excel
- Настроить условное форматирование в Excel по указанному заданию
- 11. Создать слайд в программе Power-Point по указанному образцу
- 12. Создать эффекты анимации и перехода в программе Power-Point по указанному образцу
- 13. Создать сложные эффекты анимации в программе Power-Point
- 14. Настроить цветовое оформление для слайдов в программе Power-Point
- 15. Настроить длинные и короткие звуки в презентации Power-Point
- 16. Показать возможности управления режимом демонстрации в Power-Point
- 17. Определить расстояние между указанными точками на карте Amiglobe
- 18. Вывести информацию об указанной стране с помощью программы Amiglobe.
- 19. Вывести информацию о 10 самых больших странах по указанному признаку.
- 20. Вывести данные сравнения по указанному признаку с помощью программы Amiglobe

#### **5.2. Темы курсовых работ (проектов)**

не предусмотрено

**5.3. Фонд оценочных средств**

КОНТРОЛЬНАЯ РАБОТА

Образцы вариантов контрольных работ по теме Excel даны в приложении 1

ТЕСТ

Тест по теме «Excel» дан в приложении 2

ПРЕЗЕНТАЦИЯ

Требования к составлению презентации даны в приложении 3

ОТЧЕТ ПО РАБОТЕ С КАРТОЙ МИРА

Задания по работе с картой мира Amiglobe даны в приложении 4

Шкалы оценивания даны в приложении 5

**5.4. Перечень видов оценочных средств**

Контрольная работа Тест Презентация Отчет по работе с картой мира

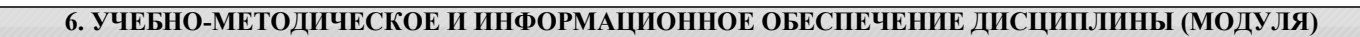

**6.1. Рекомендуемая литература**

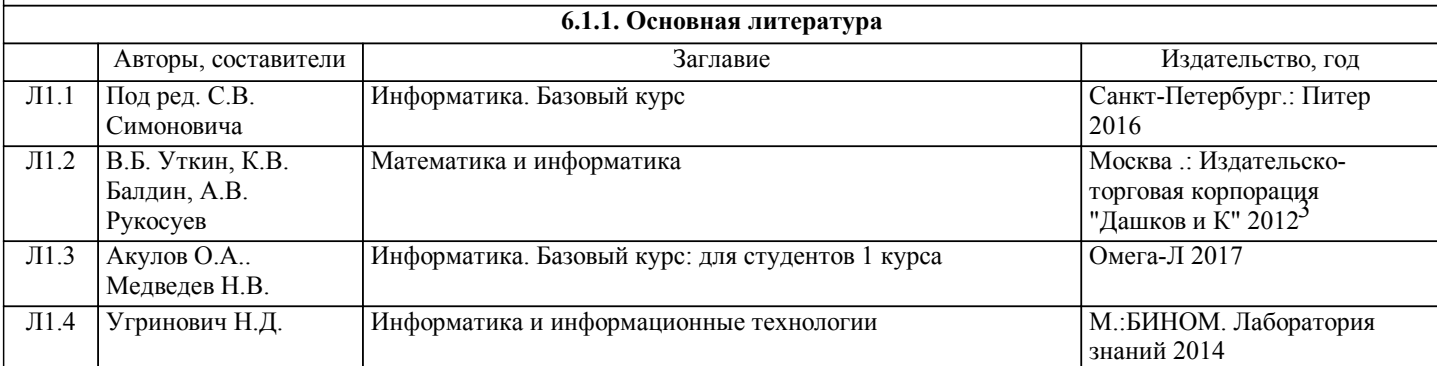

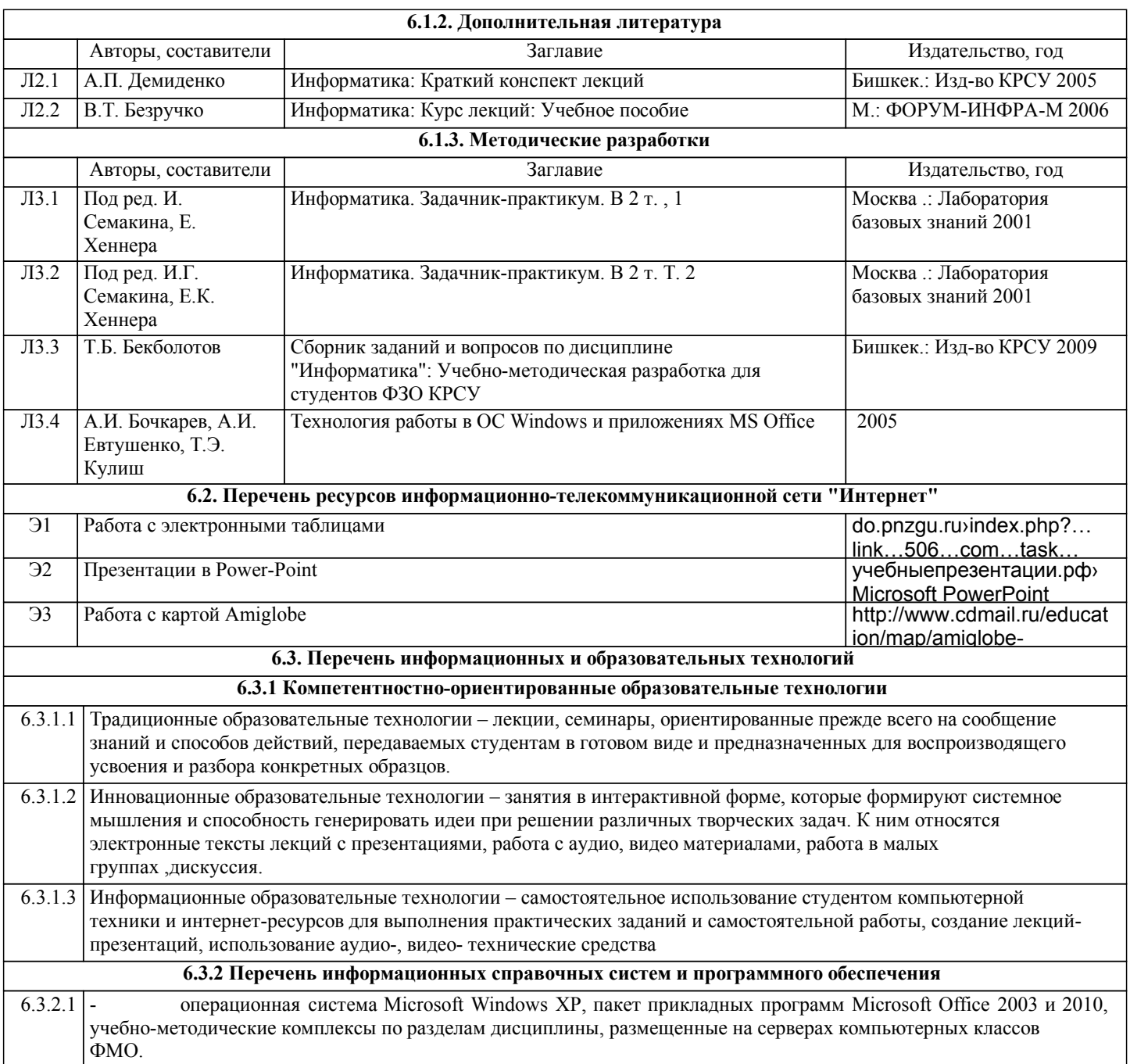

#### **7. МАТЕРИАЛЬНО-ТЕХНИЧЕСКОЕ ОБЕСПЕЧЕНИЕ ДИСЦИПЛИНЫ (МОДУЛЯ)**

7.1 Компьютерные классы (Гл. корпус, ауд.315 и Ильбирс,ауд.411, 409 ) для выполнения практических занятий и самостоятельной работы.

#### **8. МЕТОДИЧЕСКИЕ УКАЗАНИЯ ДЛЯ ОБУЧАЮЩИХСЯ ПО ОСВОЕНИЮ ДИСЦИПЛИНЫ (МОДУЛЯ)**

ЕХНОЛОГИЧЕСКАЯ КАРТА ДИСЦИПЛИНЫ в Приложении 6

#### МОДУЛЬНЫЙ КОНТРОЛЬ ПО ДИСЦИПЛИНЕ ВКЛЮЧАЕТ:

1. Текущий контроль: усвоение учебного материала на аудиторных занятиях (лекциях, практических, занятиях, в том числе учитывается посещение и активность) и выполнение обязательных заданий для самостоятельной работы 2. Рубежный контроль: проверка полноты знаний и умений по материалу модуля в целом. Выполнение модульных контрольных заданий проводится в письменном виде и является обязательной компонентой модульного контроля. К выполнению РК студент допускается всегда, независимо от посещаемости и выполнения других видов учебной работы. 3. Промежуточный контроль - завершенная задокументированная часть учебной дисциплины (или вся дисциплина полностью) – совокупность тесно связанных между собой зачетных модулей.

Рекомендации по организации самостоятельной работы студента

1. Советы по планированию и организации времени, необходимого для изучения дисциплины. Рекомендуется следующим образом организовать время, необходимое для изучения дисциплины:

Изучение конспекта лекции в тот же день, после лекции – 10-15 минут.

Изучение конспекта лекции за день перед следующей лекцией – 10-15 минут.

Изучение теоретического материала по учебному пособию и конспекту – 1 час в неделю.

Подготовка к практическому занятию – 2-3 час.

Всего в неделю – 4 часа.

2. Описание последовательности действий студента

Для понимания материала и качественного его усвоения рекомендуется такая последовательность действий:

1. После прослушивания лекции и окончания учебных занятий, при подготовке к занятиям следующего дня, нужно сначала просмотреть и обдумать текст лекции, прослушанной сегодня (10-15 минут).

2. При подготовке к лекции следующего дня, нужно просмотреть текст предыдущей лекции, подумать о том, какая может быть тема следующей лекции (10-15 минут).

3. В течение недели выбрать время (2-3часа) для работы с рекомендуемыми электронными учебными пособиями.

4. При подготовке к практическим занятиям следующего дня, необходимо сначала прочитать основные понятия и подходы по теме домашнего задания. При выполнении упражнения или задачи нужно сначала понять, что требуется в задаче, какой теоретический материал нужно использовать, наметить план решения задачи.

3. Рекомендации по использованию материалов учебно-методического комплекса. Все рекомендуемые учебные пособия размещены на серверах компьютерных классов ФМО в сетевой папке Мо на Teacher.

По разделу Табличный процессор Excel рекомендуемые учебные пособия находятся в папке Excel, а именно: презентация : про Excel.ppt

электронные учебники: 3\_Excel\_метод\_пособие.doc

методические указания в файлах: 1\_Практикум по Excel\_1.xls, Занятия 1\_2.doc, 2\_Диаграммы в Excel.XLS,

3\_Списки,п\_п,лог\_ф\_3.xls, 4\_Условное формат\_связи\_конс.xls, 5\_Матрицы и смешанные ссылки.xls

По разделу Презентация в Power-Point рекомендуемые учебные пособия находятся в папке Power-Point, а именно: презентация : Демонстрация .ppt

электронные учебники: Учебник по Power-Point.doc

методические указания в файлах: 0\_Указания к PPoint.doc

видеоуроки в файлах: Создание презентаций для своих уроков.mp4

По разделу Работа с картой Amiglobe рекомендуемые учебные пособия находятся в папке Amiglobe, а именно: файл Работа с картой.doc

4. Рекомендации по работе с литературой. Теоретический материал курса становится более понятным, когда дополнительно к прослушиванию лекции и изучению конспекта, изучаются и книги. Легче освоить курс, придерживаясь одного учебника и конспекта. Рекомендуется, кроме «заучивания» материала, добиться состояния понимания изучаемой темы дисциплины. С этой целью рекомендуется после изучения очередного параграфа выполнить несколько простых упражнений на данную тему. Кроме того, очень полезно мысленно задать себе следующие вопросы (и попробовать ответить на них): о чем этот параграф?, какие новые понятия введены, каков их смысл?, что даст это на практике?. 5. Советы по подготовке к рубежному и промежуточному контролям.

Рубежный контроль проходит в виде тестов, контрольных и самостоятельных работ.

Промежуточный контроль по данной дисциплине проходит в виде экзамена.

Дополнительно к изучению конспектов лекции необходимо пользоваться учебником.

При подготовке к промежуточному контролю нужно изучить теорию: определения всех понятий и подходы к оцениванию до состояния понимания материала и самостоятельно решить несколько типовых задач из каждой темы. При решении задач всегда необходимо уметь качественно интерпретировать итог решения.

6. Указания по организации работы с контрольно-измерительными материалами, по выполнению домашних заданий. При выполнении домашних заданий необходимо сначала прочитать основные понятия и подходы по теме задания. При выполнении упражнения или задачи нужно сначала понять, что требуется в задаче, какой теоретический материал нужно использовать, наметить план решения задачи, а затем приступить к расчетам и сделать качественный вывод.

#### Приложение 1

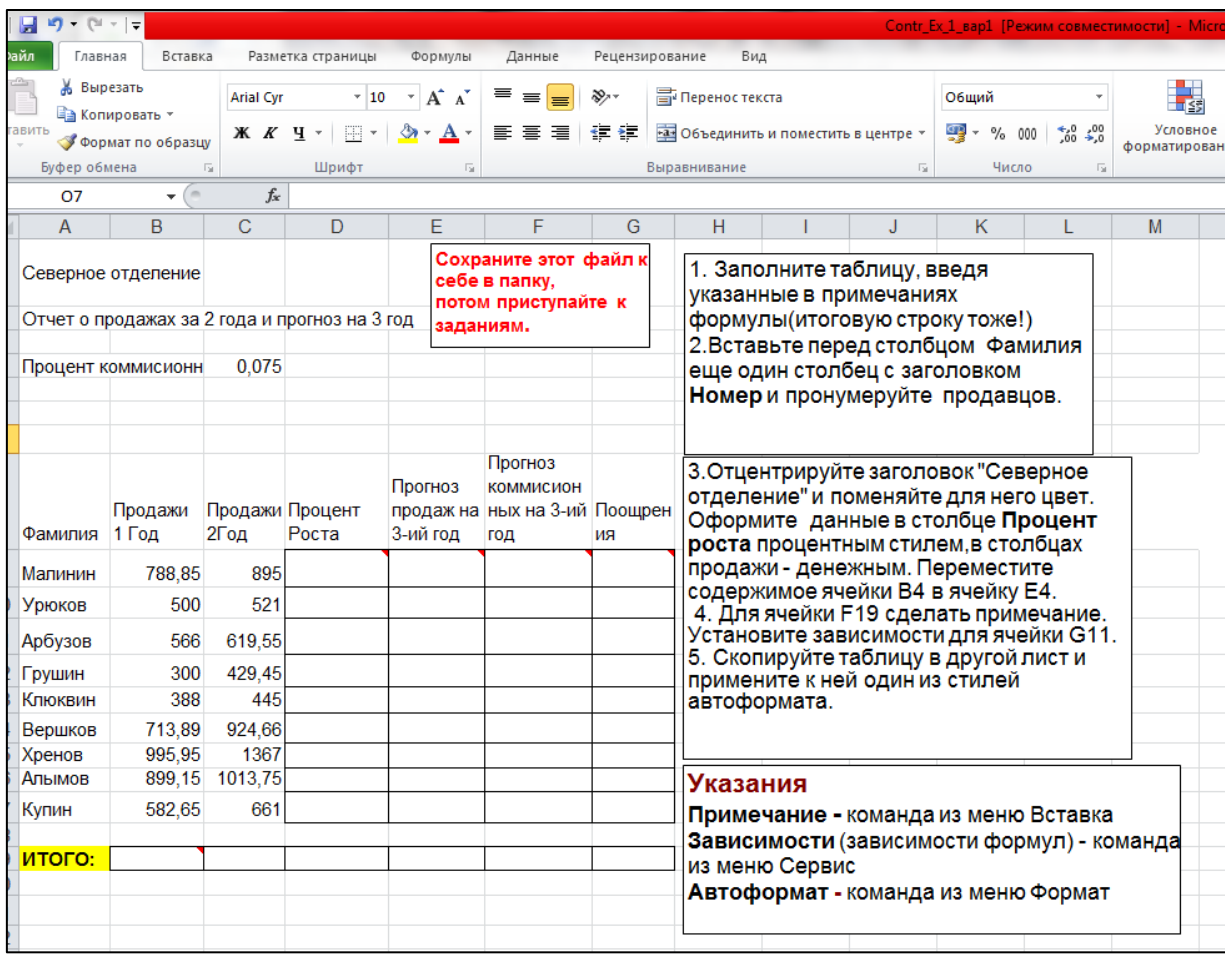

#### Образец варианта контрольной работы №1 по теме Excel

#### Образец варианта контрольной работы №2 по теме Excel

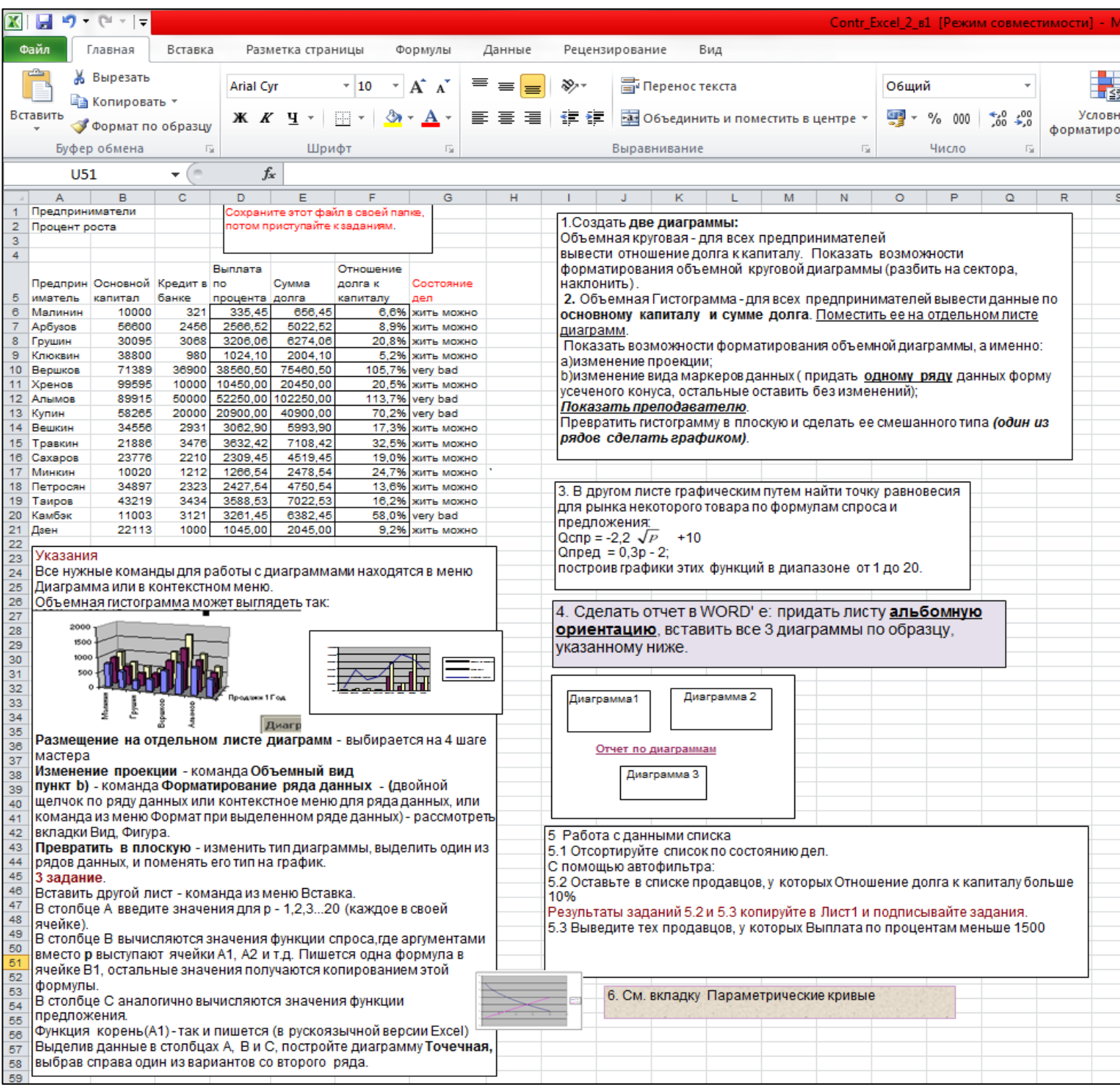

Тестовые задания по теме Excel

# **Задание #1**

*Вопрос:*

Самый популярный на сегодня табличный процессор (напишите его название английскими буквами)

*Запишите ответ:*

# **Задание #2**

*Вопрос:* Сколько листов по умолчанию имеет книга Excel?

 $\mathcal{L}_\text{max}$ 

*Выберите один из 4 вариантов ответа:*

- 1) 2
- 2) 3
- 3) 4
- 4) 16

# **Задание #3**

*Вопрос:*

Нужен или нет знак перед вводом формулы в Excel, если да - то какой:

*Выберите один из 4 вариантов ответа:*

1) не нужет

2) @

 $3) =$ 

4) #

# **Задание #4**

### *Вопрос:*

Если число по длине записи превышает размер ячейки, то где можно его

полностью увидеть:

*Выберите один из 4 вариантов ответа:*

- 1) в строке состояния
- 2) в поле адреса
- 3) в строке формул
- 4) в примечании

# **Задание #5**

*Вопрос:* Чтобы выделить диапазон ячеек, какой вид должен иметь курсор мыши:

*Выберите один из 4 вариантов ответа:*

- 1) стрелки
- 2) маленького черного крестика
- 3) белого жирного креста
- 4) перекрестья сострелками

# **Задание #6**

### *Вопрос:*

Какой вид имеет маркер заполнения (при копировании формул или при составлении прогрессии)

*Выберите один из 4 вариантов ответа:*

- 1) стрелки
- 2) маленького черного крестика
- 3) белого жирного креста
- 4) перекрестье со стрелками

# **Задание #7**

*Вопрос:* Как в Excel выделить несмежный диапазон ячеек

### *Выберите один из 4 вариантов ответа:* 1) удерживая Ctrl

- 2) удерживая Shift
- 3) удерживая Shift+Ctrl

#### 4) удерживая Alt

#### **Задание #8**

*Вопрос:*

Что означает набор знаков ######, которые могут появляться в ячейках Excel при вычислениях?

*Выберите один из 3 вариантов ответа:* 1) ошибка в вычислениях (н-р деление на ноль)

2) число по длине не помещается в размер ячейки

3) попытка проводить вычисления с текстовыми данными

**Задание #9** *Вопрос:*

Укажите тип ссылок в Excel

*Укажите соответствие для всех 6 вариантов ответа:*

1) Относительная

- 2) Абсолютная
- 3) Смешанная

4) Ошибка

 $$A5$ 

 $\overline{\phantom{a}}$  $\overline{A5}$  $\overline{\phantom{a}}$ 

A5\$

 $-$ \$A\$5

\_\_ \$A5\$

\_\_ A\$5

### **Задание #10**

### *Вопрос:*

Для совершения каких действий с данными в ячейке Excel важно правильно указать тип ссылок на эту ячеку (абсолютные, относительные, смешанные)

*Выберите один из 3 вариантов ответа:*

- 1) копирование
- 2) вычисление
- 3) удаление

### **Задание #11**

*Вопрос:* Могут ли в формулах Excel участвовать текстовые константы

*Выберите один из 2 вариантов ответа:*

1) Да

2) Нет

# **Задание #12**

*Вопрос:*

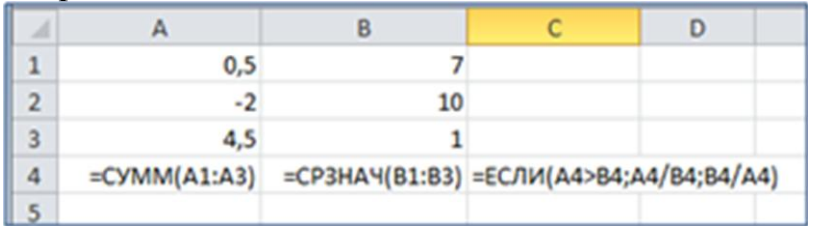

Напишите результат вычислений в ячейке С4 (число)

*Запишите число:*

**Задание #13** *Вопрос:*

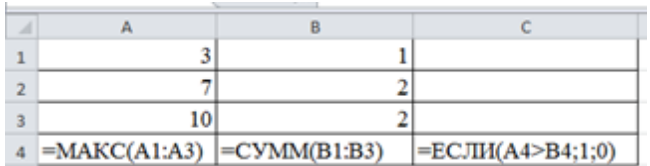

Напишите результат вычислений в ячейке С4 (число)

*Запишите число:*

 $\overline{\phantom{a}}$  , which is a set of the set of the set of the set of the set of the set of the set of the set of the set of the set of the set of the set of the set of the set of the set of the set of the set of the set of th

# **Задание #14**

*Вопрос:*

C помощью диаграмм и графиков в Excel можно отобразить данные, представленные

*Выберите один из 3 вариантов ответа:* 1) только в табличном виде

2) только в текстовом формате

3) формат представления данных не важен

# **Задание #15**

*Вопрос:* Укажите соответствия для типов диаграмм в Excel

*Укажите соответствие для всех 3 вариантов ответа:* 1) гистограмма

2) круговая

3) график

\_\_ этот тип диаграммы используют, если требуется отобразить только один ряд данных. Диаграмма показывает вклад каждой величины в общую сумму в виде сектора

используется для сравнения значений по категориям

используется, чтобы показать развитие процесса во времени

# **Задание #16**

*Вопрос:*

 $\overline{\phantom{a}}$ 

Какое действие нужно выполнить для форматирования какого-либо элемента диаграммы в Excel

#### *Выберите один из 3 вариантов ответа:* 1) щелкнуть по нему левой кнопкой

2) щелкнуть правой кнопкой и выбрать нужный пункт контекстного меню

3) щелкнуть левой кнопкой, удерживая Alt.

# **Задание #17**

*Вопрос:* Сколько уровней сортировки допускается в программе excel

*Выберите один из 4 вариантов ответа:*

- 1) 1
- 2) 2
- 3) 3
- 4) 4

# **Задание #18**

*Вопрос:* Файлы программы Excel по умолчанию называются

*Выберите один из 4 вариантов ответа:*

- 1) документами
- 2) книгами
- 3) листами
- 4) томами

**Задание #19**

### *Вопрос:*

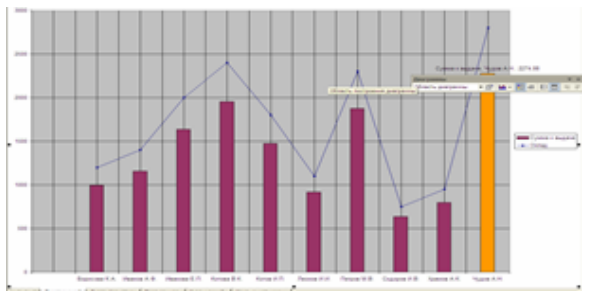

Укажите тип диаграммы

# *Выберите один из 4 вариантов ответа:*

- 1) гистограмма
- 2) линейная
- 3) круговая
- 4) смешанная

## **Задание #20**

*Вопрос:*

Укажите тип диаграммы

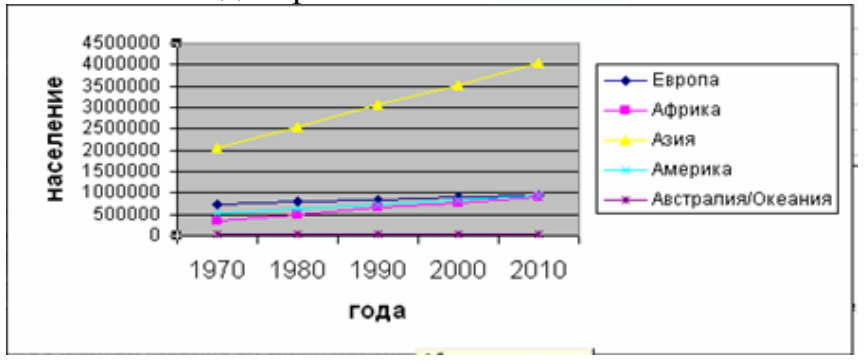

*Выберите один из 4 вариантов ответа:*

- 1) гистограмма
- 2) график
- 3) круговая
- 4) смешанная

#### **Задание #21**

*Вопрос:* Укажите тип диаграммы

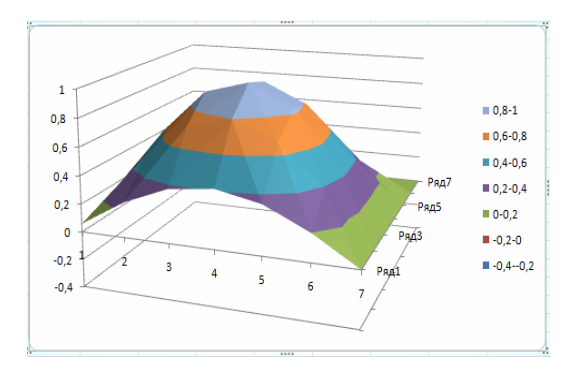

*Выберите один из 4 вариантов ответа:*

- 1) поверхностная
- 2) график
- 3) круговая
- 4) смешанная

# Конец

# Задание по составлению презентации в Power-Point

- 1. Создать презентацию на любую тему из 7-20 слайдов.
- 2. В презентации должны быть
- $\bullet$  текст,
- графика (рисунки),
- диаграммы,
- звуки (короткие и/или длинные),
- желательно клипы.
- 3. Для **каждого объекта** в слайдах должна быть сделана **анимация** (различные эффекты) и **смена слайда**, (автоматическая или по щелчку).
- 4. Если в вашей презентации много графики, используйте для ее оформления автофигуры: вставляете автофигуру, и заливку (фон) для нее делаете из графики.
- 5. На максимум баллов в вашей презентации должны быть *сложные* эффекты анимации (наложение двух и более эффектов), например, пути перемещения + эффекты выделения. Образец сложных эффектов см. например, през. **Анимация**, през.**Dance**, слайд №17.
- 6. В качестве цветового оформления стоит использовать шаблон (стиль оформления). Для отдельных слайдов (одного или двух) его нужно отменить и задать какой-либо свой фон (градиент, текстура, фотография) команда Фон из меню Формат.
- 7. Можно использовать мастер автосодержания для задания общей структуры презентации.
- 8. Образцы презентаций (работы студентов прошлых лет) см. в Сетевое окружение/ Mo на Teacher /Power-point/Примеры презентаций.

### **Внимание !!!**

Если вы дома вставляете в презентацию *звук из файла* или *клип*, то их нужно **приносить отдельно в виде файлов**. Иначе, когда вы будете демонстрировать презентацию в нашем классе, они не будут играть.

В Power-Point звуковые файлы и клипы в презентацию целиком не вставляются, вставляются только названия и путь к ним. Поэтому соответствующие файлы должны находится на том же компьютере (дискетке, СD, жестком диске или в сети), что и презентация.

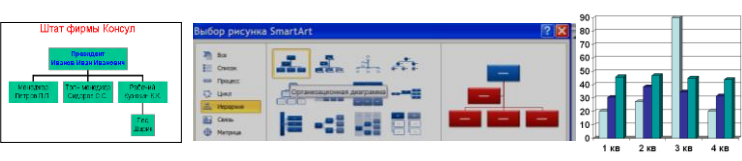

### Задания по работе с картой мира Amiglobe

- 1. Покажите на карте подробнее страну и выведите о ней следующую информацию:
	- a. контур страны
	- b. флаг страны
	- c. приграничные страны
	- d. государственное устройство
	- e. год получения независимости
	- f. население (включая диаграмму по возрастам)
	- g. административное деление
	- h. экономика распределение по отраслям
	- i. военные расходы

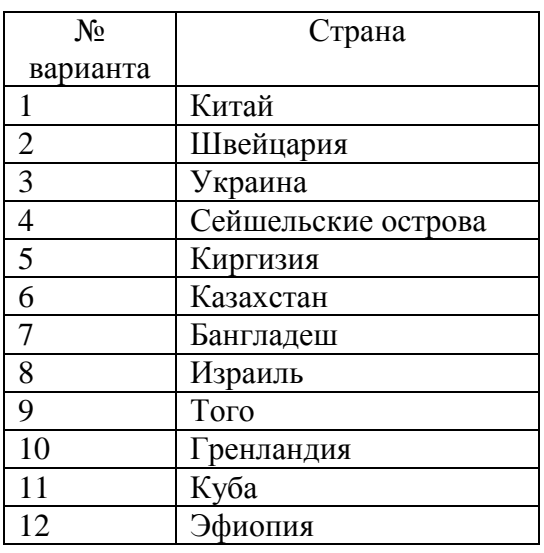

2. Определите расстояние между пунктами:

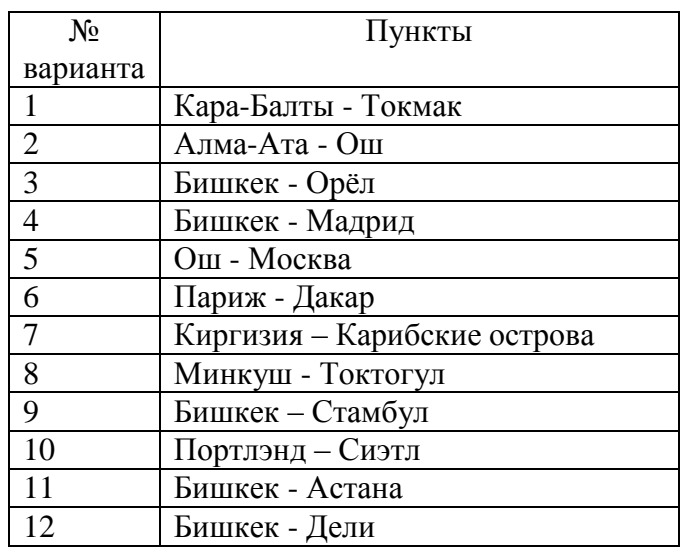

3. Выведите список 10 самых больших и 10 самых малых стран по признакам. Используйте меню **Функции/Сравнение данных**.

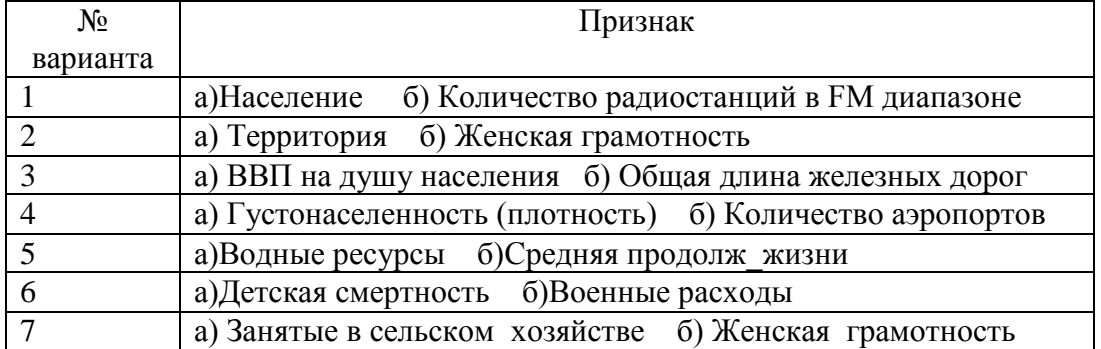

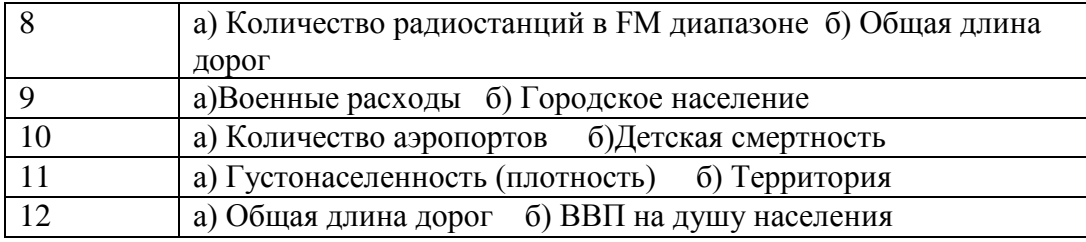

4. Выведите список 10 самых высокогорных стран.

5. Вставьте сведения о городе

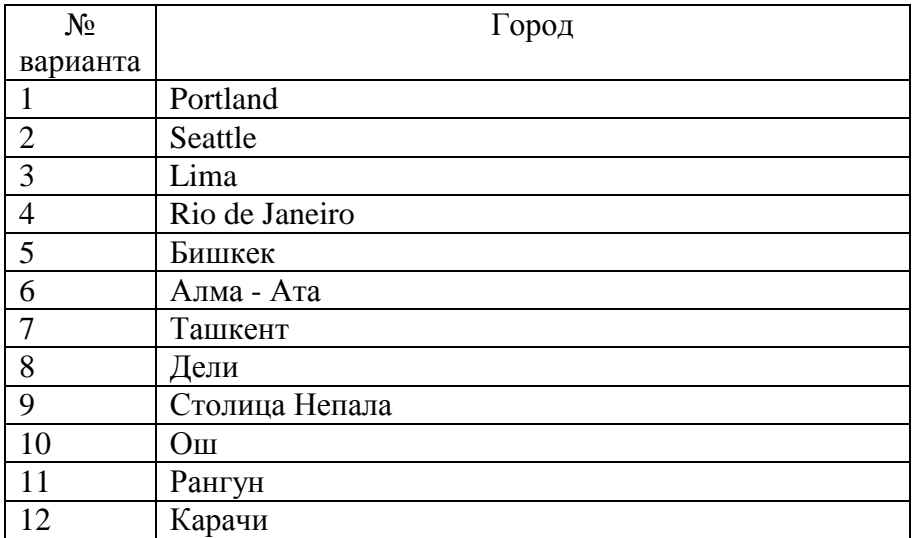

6. Вставьте сведения о вершине

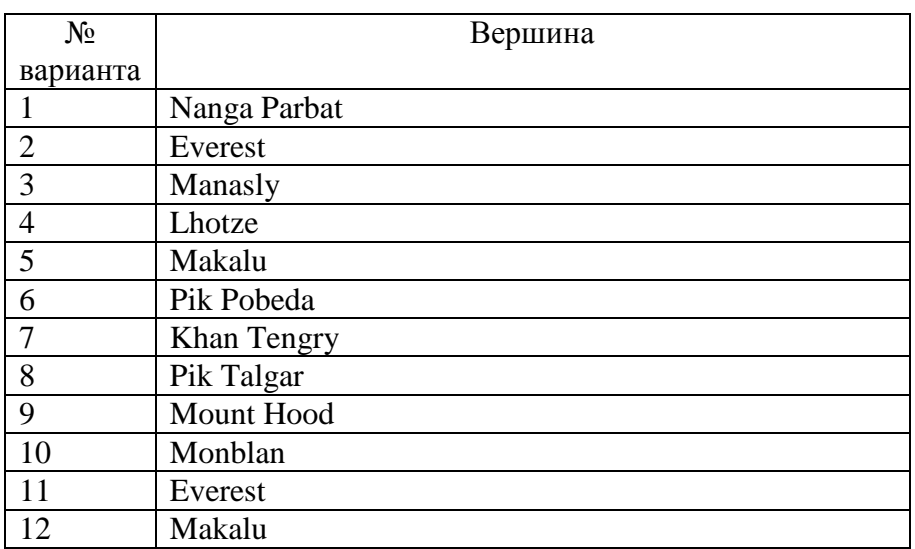

7. Выведите на карте распределение день/ночь.

Установите сегодняшнюю дату и соответствующее время. Что делают кнопки со стрелками?

Где сейчас самое солнечное место?

8. Выведите на карту данные сравнения (в виде картинки). Меню **Функции**/Сравнение

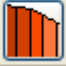

данных/ и далее кнопка . Объясните результат.

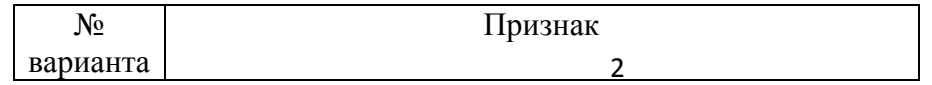

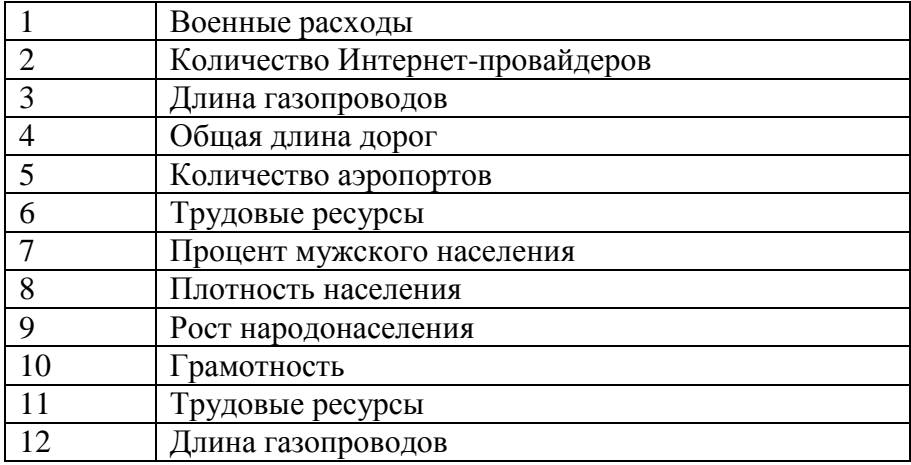

9. Пройдите все три игры и результаты (счет) вставьте в файл. Счет можно увидеть, нажав кнопку **см.Высокое Множество**

# Приложение 5

#### Шкалы оценивания

### ШКАЛА ОЦЕНИВАНИЯ ТЕСТА

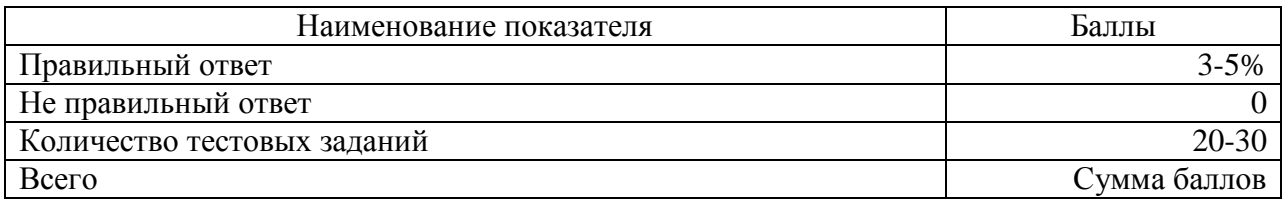

# ШКАЛА ОЦЕНИВАНИЯ КОНТРОЛЬНОЙ РАБОТЫ №1 ПО ТЕМЕ EXCEL

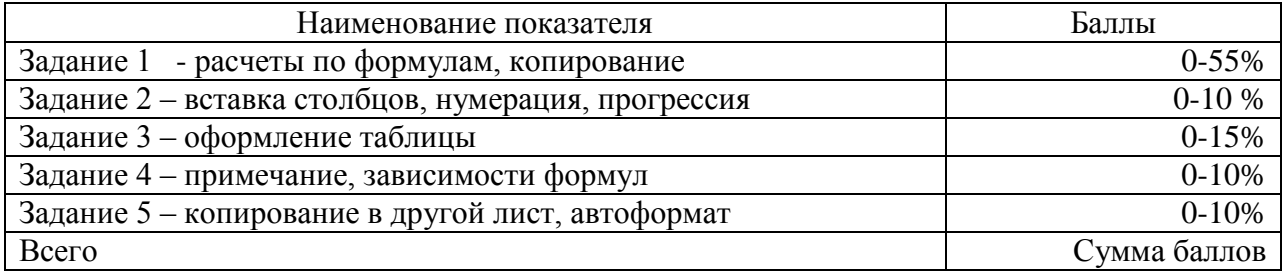

# ШКАЛА ОЦЕНИВАНИЯ КОНТРОЛЬНОЙ РАБОТЫ №2 ПО ТЕМЕ EXCEL

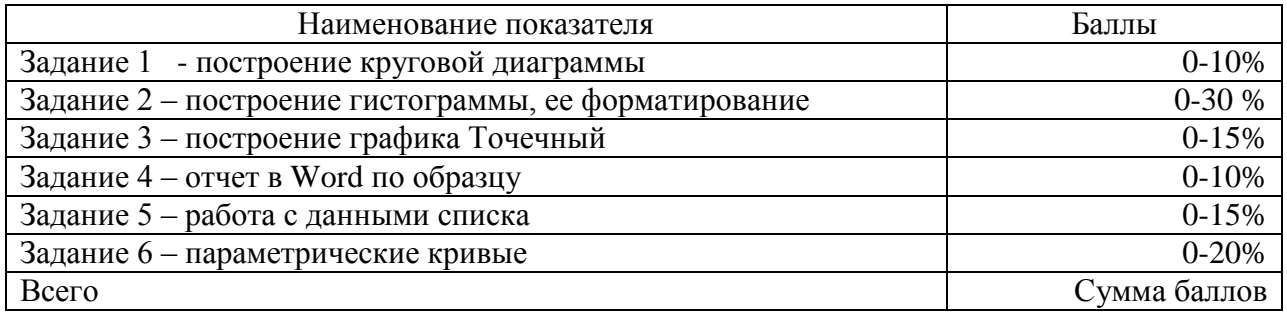

### ШКАЛА ОЦЕНИВАНИЯ ПРЕЗЕНТАЦИИ ПО ТЕМЕ POWER-POINT

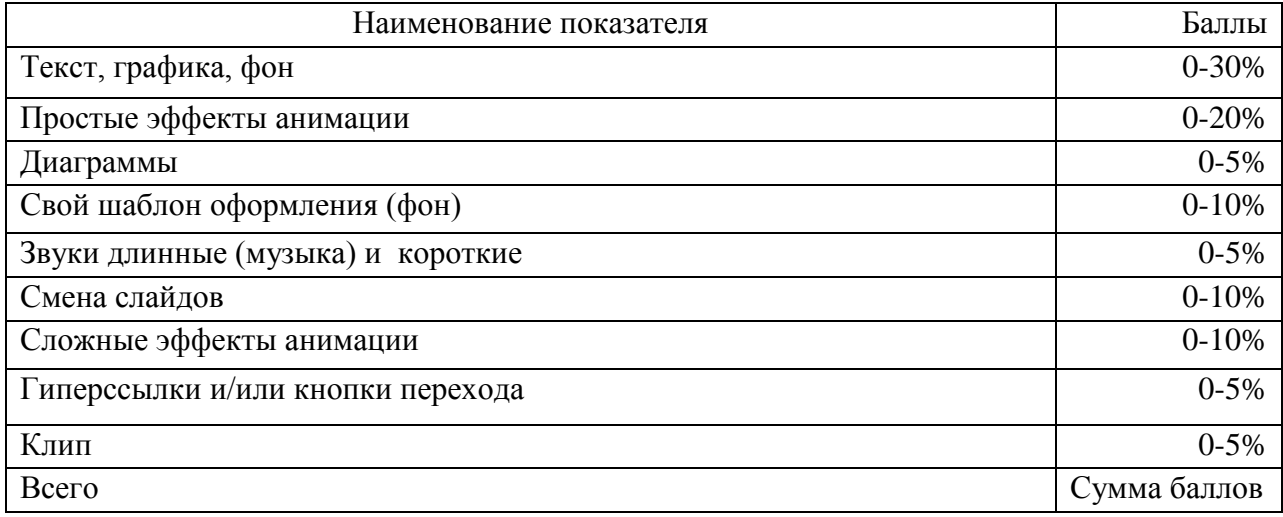

# ШКАЛА ОЦЕНИВАНИЯ ОТЧЕТА ПО РАБОТЕ С КАРТОЙ МИРА AMIGLOBE

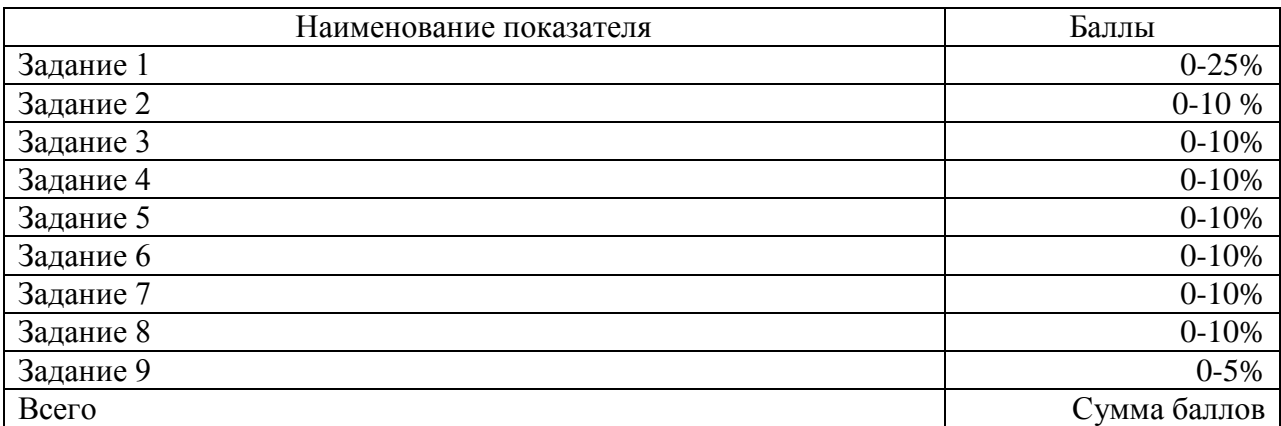

Приложение 6

# Технологическая карта дисциплины

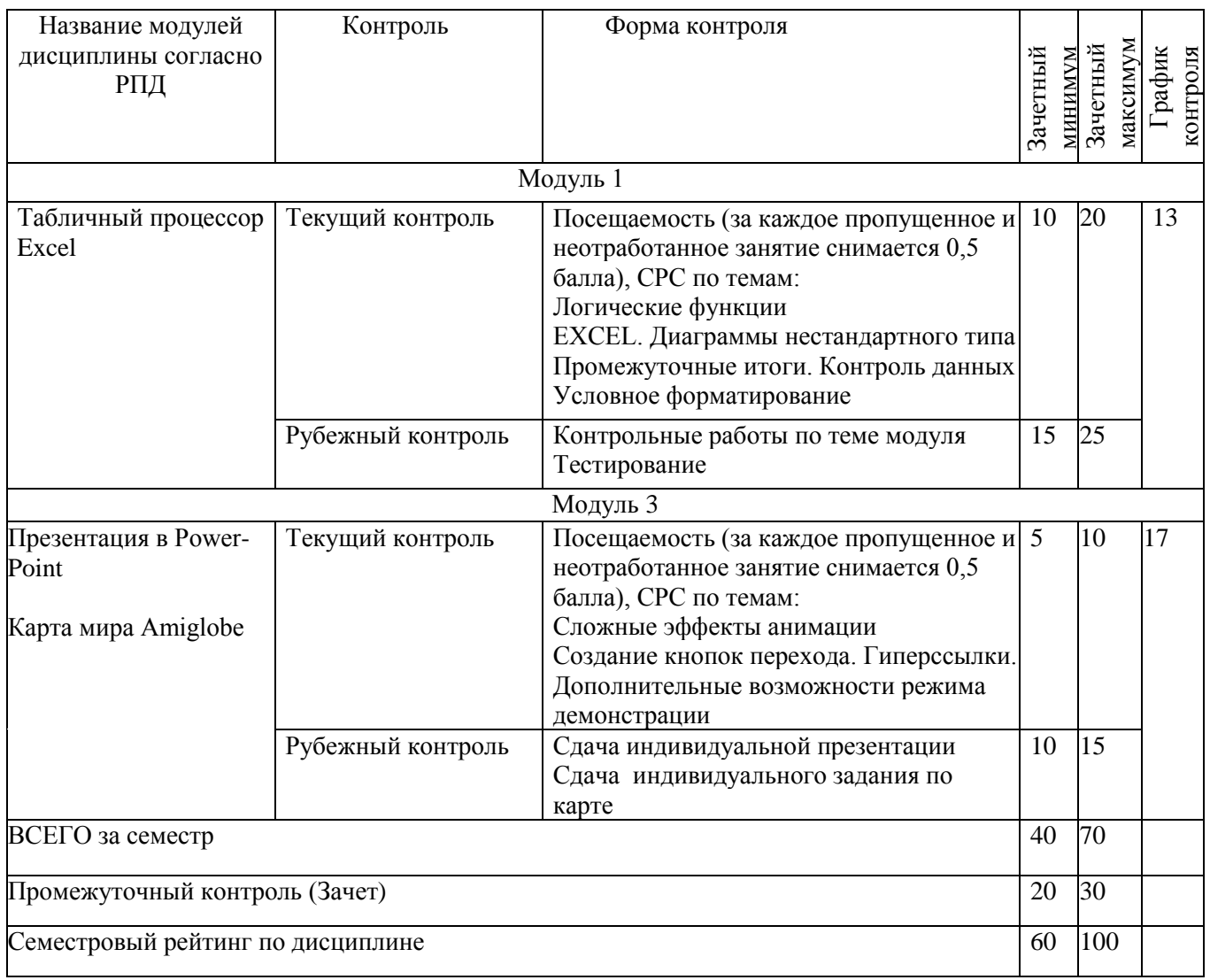